## ขันตอนการใช้งานระบบตรวจสอบสิทธิสวัสดิการรักษาพยาบาล

1. เข้าเว็ปไซด์ http://www.cgd.go.th/wps/portal/cgd เลือกระบบตรวจสอบสิทธิสวัสดิการรักษาพยาบาล

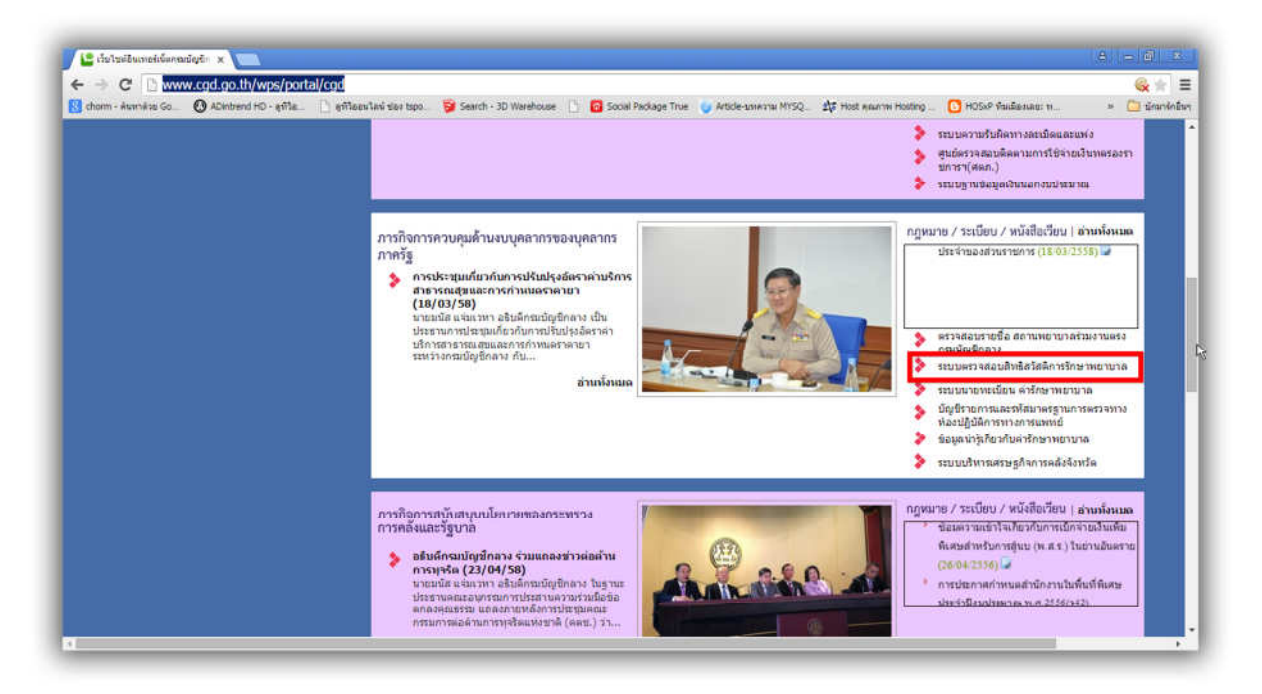

2. กรอกเลขที่บัตรประจำตัวประชาชนที่ต้องการตรวจสอบ กด ค้นหา

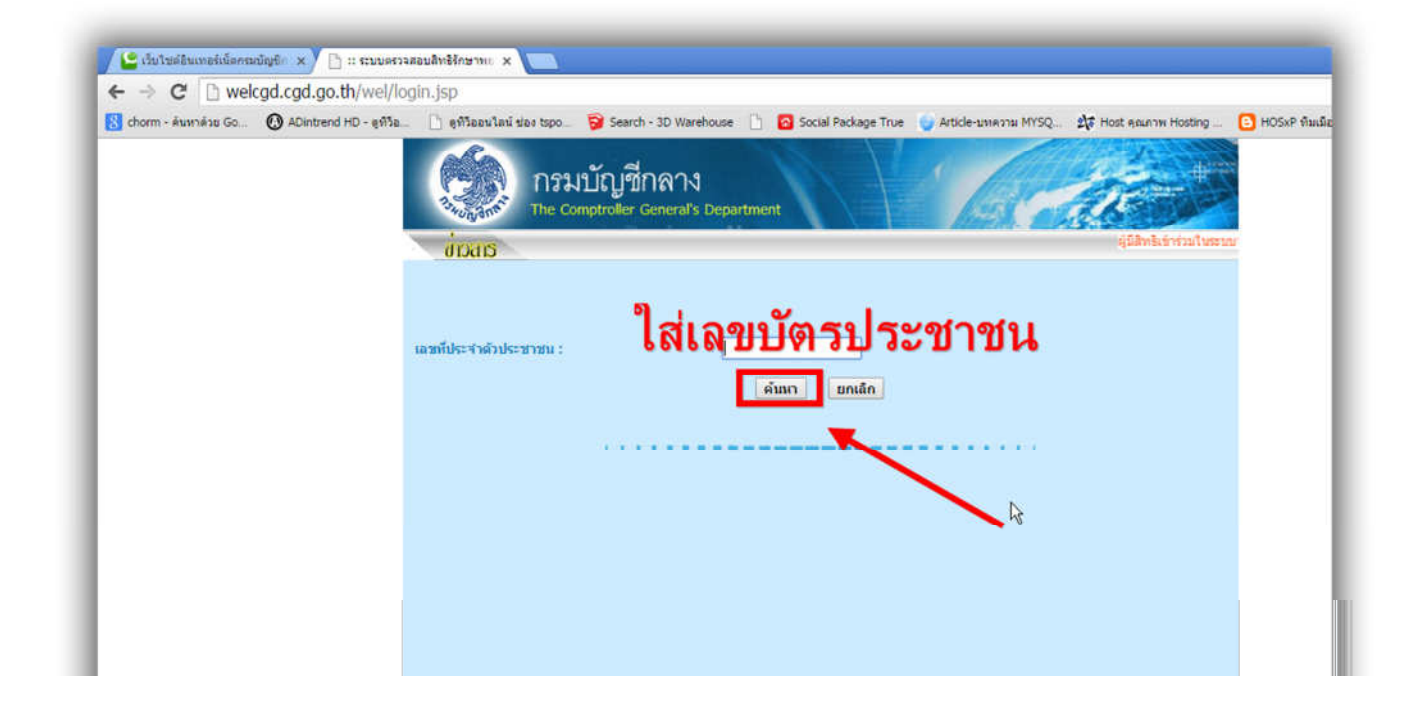

## 3. ถ้าใช้งานได้จะขึ้นว่า มีสิทธิ์

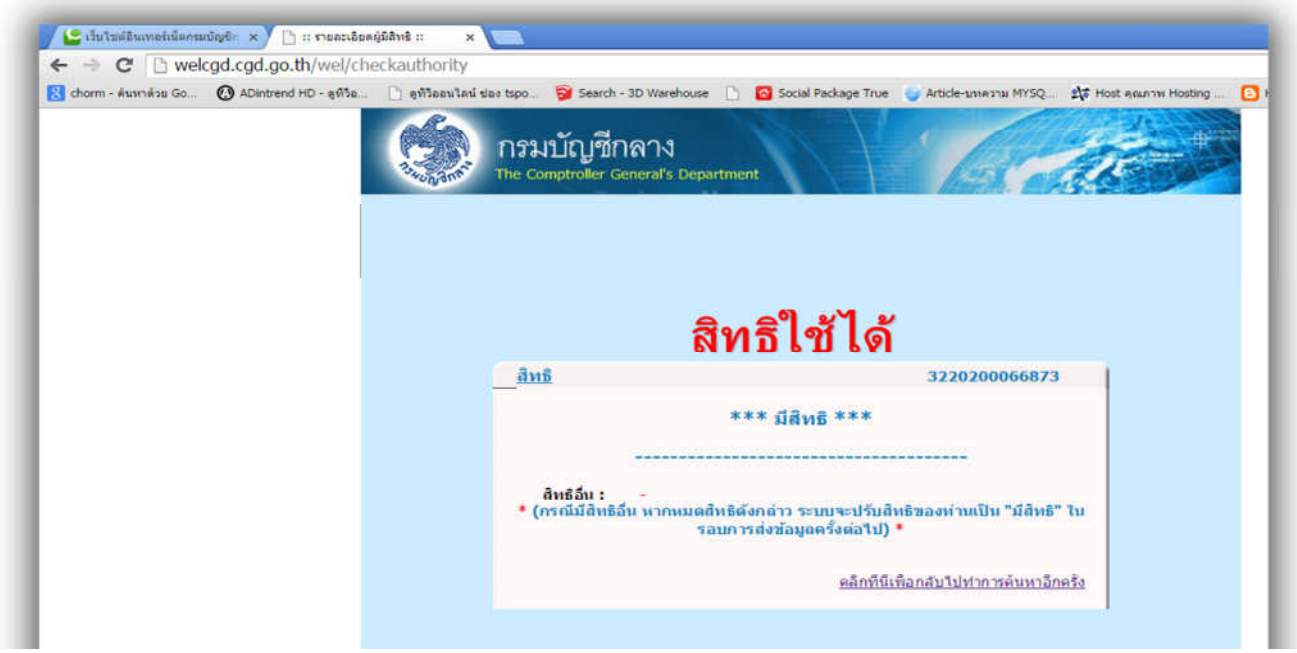

## 4. ถ้าใช้งานไม่ได้จะขึ้นว่า ไม่มีสิทธิ์

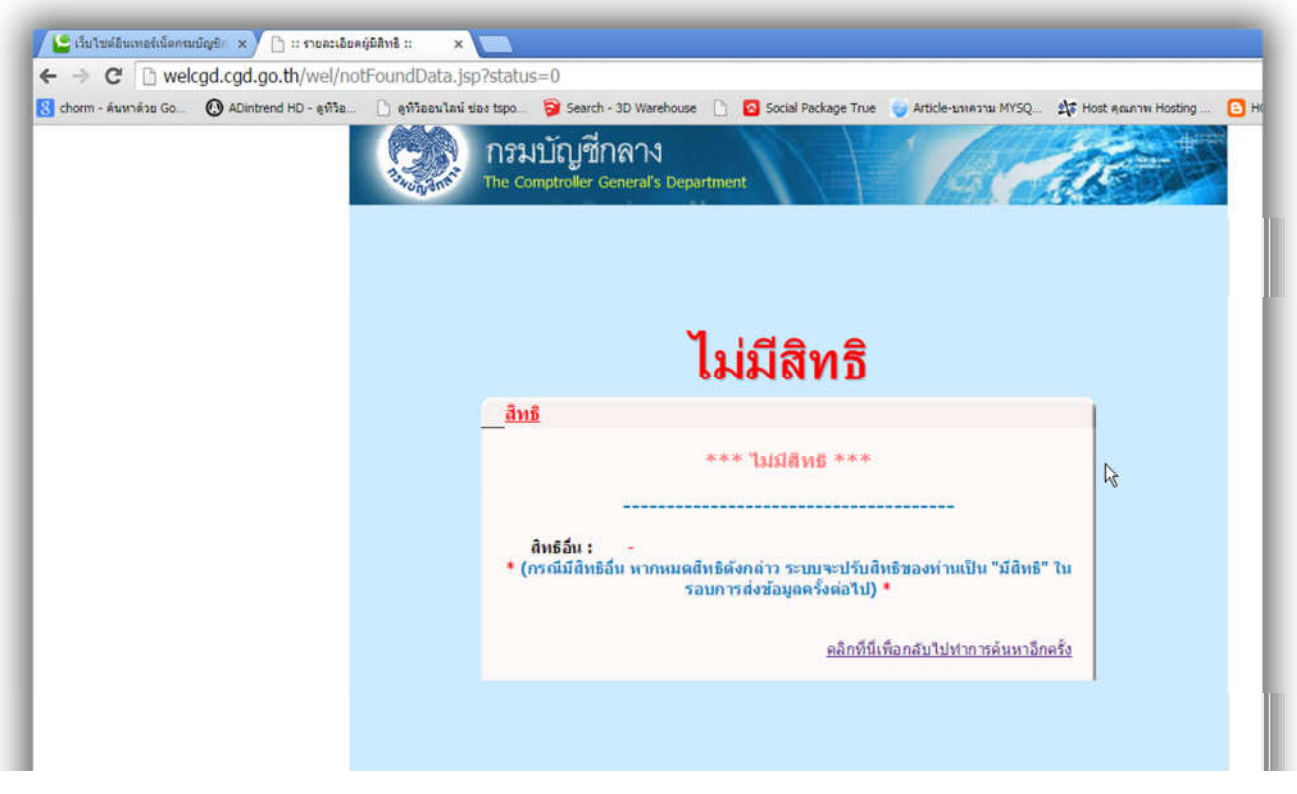

5. ถ้าตรวจสอบแล้วใช้งานไม่ได้ให้ติดต่อได้ที่งานประกันโรงพยาบาลขลุง โทร 133 ติดต่อคุณประเดิม อุดมญาติ